## Aktivieren der Partikelanalyse-Software

In dieser Bedienungsanleitung wird die Aktivierung der Partikelanalyse-Software beschrieben.

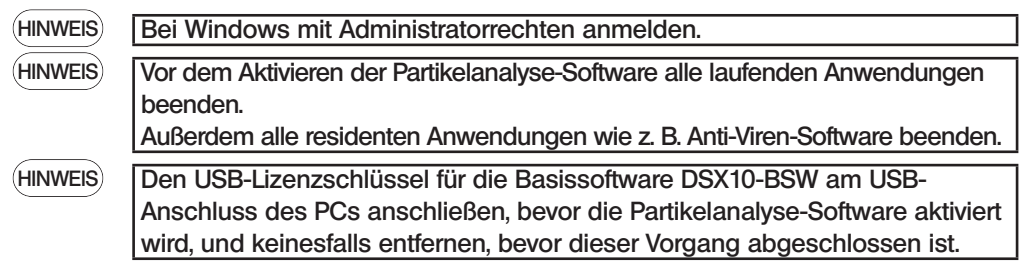

- 1. Den "DSX10-ASW-PAM"-Datenträger in das DVD-Laufwerk des PCs einführen.
- 2. Im Windows Explorer auf dem Datenträger auf "DSX10-ASW-PAM.exe" oder "DSX10-ASW-PAM" klicken.

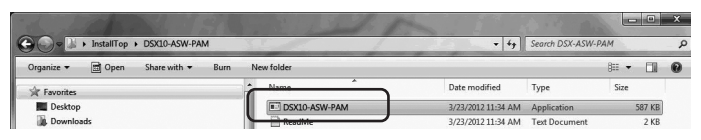

3. Die folgende Meldung wird angezeigt.

"Particle analysis is currently disabled. Do you wish to enable it? [y/n]"

Zum Aktivieren dieser Option über die Tastatur "y" eingeben und die Eingabetaste drücken.

## Particle analysis is currently disabled. Do you wish to enable it? [y|n]:  $\Box$

HINWEIS

Wenn die Meldung "Particle analysis is currently enabled." angezeigt wird, wurde die Partikelanalyse bereits aktiviert. Schließen Sie die Eingabeaufforderung mit der Schaltfläche <Close> im rechten oberen Bereich des Eingabeaufforderungsfensters. Weitere Schritte sind nicht erforderlich.

4. War die Aktivierung der Option Partikelanalyse erfolgreich, wird die folgende Meldung angezeigt.

"Particle analysis has been enabled"

"Press ENTER to exit:"

article analysis is currently disabled. Do you wish to enable it? [y|n] article analysis has been enabled ress ENTER to exit:

- 5. Die Basissoftware DSX10-BSW starten.
- 6. Auf die Schaltfläche [Messung] A in der Menüleiste klicken, und dann auf die Schaltfläche [Messung] **B** klicken.

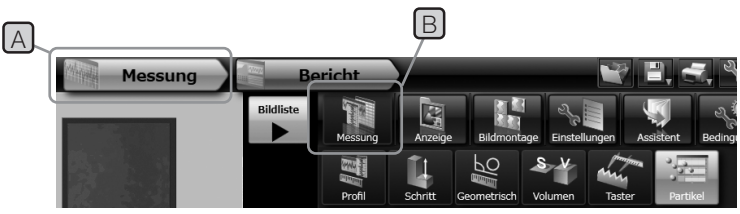

7. Prüfen, ob die Funktion "Partikelanalyse" aktiviert wurde.

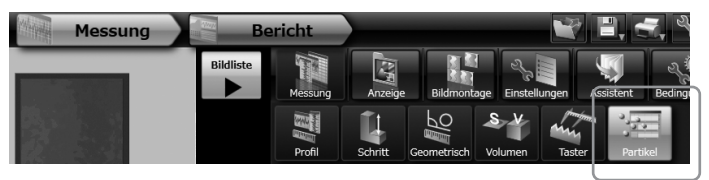

Der Vorgang ist nun abgeschlossen.

## Referenz:

Wird der USB-Lizenzschlüssel vom PC entfernt, kann die Partikelanalyse-Software ab dem Tag, an dem sie aktiviert wurde, 90 Tage lang verwendet werden.

Wenn der Zeitraum für die Verwendung der Partikelanalyse-Software ohne den USB-Lizenzschlüssel

verstrichen ist, den USB-Lizenzschlüssel am USB-Anschluss des PCs anschließen und die

Basissoftware DSX10-BSW neu starten.

- Windows® ist eine eingetragene Marke der Microsoft Corporation in den USA und anderen Ländern.
- · Andere Markennamen und Produktbezeichnungen sind Warenzeichen oder eingetragene Warenzeichen der jeweiligen Eigentümer.

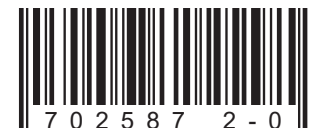

## **EVIDENT CORPORATION**